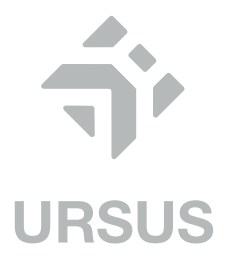

# РУКОВОДСТВО ПОЛЬЗОВАТЕЛЯ ПАЙДАЛАНУШЫНЫҢ НҰСҚАУЛЫҒЫ

# **Планшет DEXP**

**K48**

# **Содержание**

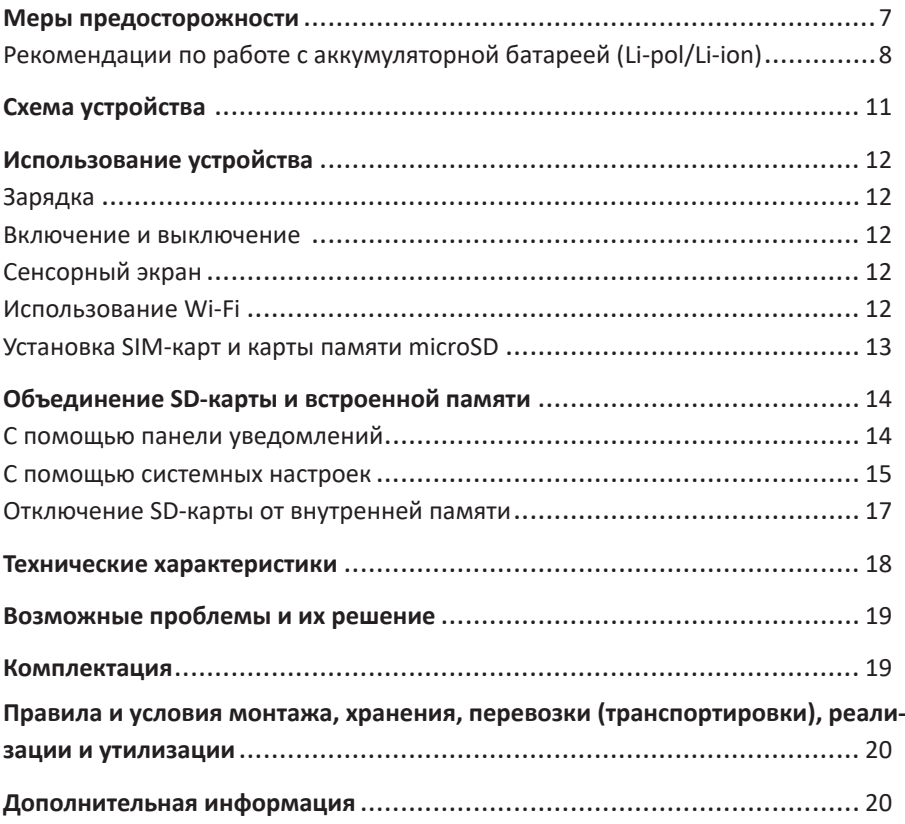

# **Мазмұны**

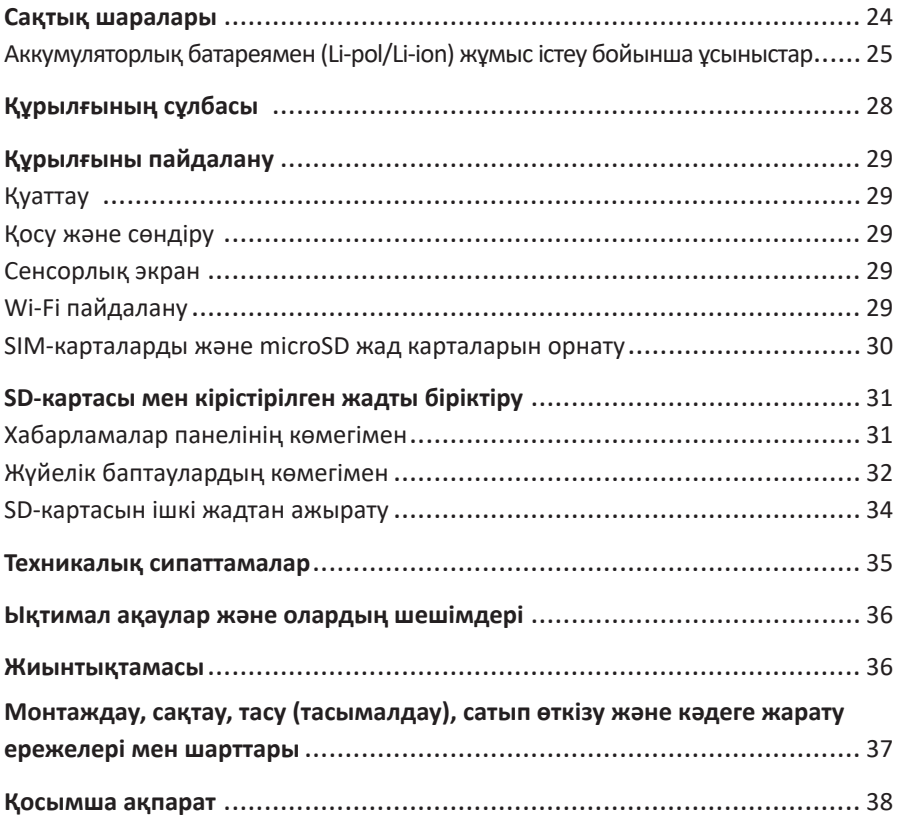

# **Уважаемый покупатель!**

Благодарим Вас за выбор продукции, выпускаемой под торговой маркой «DEXP». Мы рады предложить Вам изделия и устройства, разработанные и изготовленные в соответствии с высокими требованиями к качеству, функциональности и дизайну. Перед началом эксплуатации внимательно прочитайте данное руководство, в котором содержится важная информация, касающаяся Вашей безопасности, а также рекомендации по правильному использованию продукта и уходу за ним. Позаботьтесь о сохранности настоящего Руководства и используйте его в качестве справочного материала при дальнейшей эксплуатации изделия.

Планшетный ПК – это портативный персональный компьютер с сенсорным дисплеем. Это универсальное многофункциональное устройство, которое в одинаковой степени эффективно используется для решения разноплановых задач.

Устройство предназначено для:

- доступа в Интернет;
- чтения электронных книг;
- воспроизведения мультимедиа файлов;
- использования карт памяти;
- использования игр и различных приложений.

# **Меры предосторожности**

Внимательно прочитайте данное руководство перед началом использования и держите его под рукой для последующих обращений. Убедитесь в том, что гарантийный талон заполнен, и сохраните его вместе с товарным чеком и упаковкой. Следование мерам предосторожности, перечисленным ниже, поможет снизить риск возникновения опасных ситуаций.

- Не подвергайте устройство воздействию чрезмерно высоких/низких температур (допускается от 0 °С до +35 °С ), пыли, влажности, прямых солнечных лучей, сильной вибрации, а также воздействию сильного электромагнитного излучения.
- Избегайте попадания жидкости в устройство. Не используйте его в местах, где есть риск попадания устройства в воду (например: бассейн, водоем, ванна и т.п.).
- Приведенные в Руководстве изображения элементов интерфейса носят ознакомительный характер и могут отличаться от реальных.
- Изготовитель не гарантирует полную совместимость устройства с любыми приложениями от сторонних разработчиков и корректную работу этих приложений.
- Избегайте падения устройства с высоты и ударов о твердую поверхность.
- Продолжительное использование наушников при чрезмерно высокой громкости может привести к потере слуха.
- Помните, что батарея достигает максимальной работоспособности после двух-трех циклов полной зарядки и разрядки.
- Чтобы избежать потери данных, рекомендуется создавать резервные копии Ваших файлов. Производитель и продавец не несут ответственности за потерю любых данных.
- Используйте только разрешенные производителем зарядные устройства и аксессуары. Использование прочих аксессуаров нарушает условия предоставления гарантии и может быть опасно.
- Использование устройства детьми должно проводиться под наблюдением взрослых.
- Производитель оставляет за собой право вносить изменения в характеристики устройства без предварительного уведомления потребителя. Приносим свои извинения за возможные неудобства.
- Используйте мягкую хлопчатобумажную ткань для очистки корпуса устройства. Не используйте химические вещества, они могут повредить устройство.
- Не открывайте корпус устройства. Устройство не содержит деталей, которые могут быть отремонтированы в бытовых условиях. Воспользуйтесь услугами квалифицированного специалиста.
- Устройство не предназначено для использования в коммерческих целях.
- Устройство не предназначено для использования детьми и лицами с ограниченными физическими, сенсорными или умственными способностями, кроме случаев, когда над ними осуществляется контроль другими лицами, ответственными за их безопасность. Не позволяйте детям играть с устройством.

### **Рекомендации по работе с аккумуляторной батареей (Li-pol/Li-ion)**

Уважаемый пользователь, обращаем Ваше внимание, что данное устройство использует в своём составе аккумулятор на основе лития в качестве источника питания. Пожалуйста, внимательно ознакомьтесь с нижеуказанной информацией, она поможет Вам продлить срок службы вашего аккумулятора и предотвратить нежелательные последствия при его эксплуатации.

# **Естественный износ АКБ** !

При длительном хранении и использовании устройства, аккумулятор (далее по тексту – «АКБ») имеет свойство терять заряд и ёмкость. В период использования устройства, можно ожидать, что после 300 циклов заряда-разряда (примерно год использования устройства), ёмкость АКБ может снизиться до 80 % от номинальной. Ёмкость АКБ после 400 заряд-разрядных циклов может снизиться до 60 % от номинальной ёмкости. Частичное снижение ёмкости в указанных пределах и временных периодах - это естественный износ АКБ, который не является дефектом.

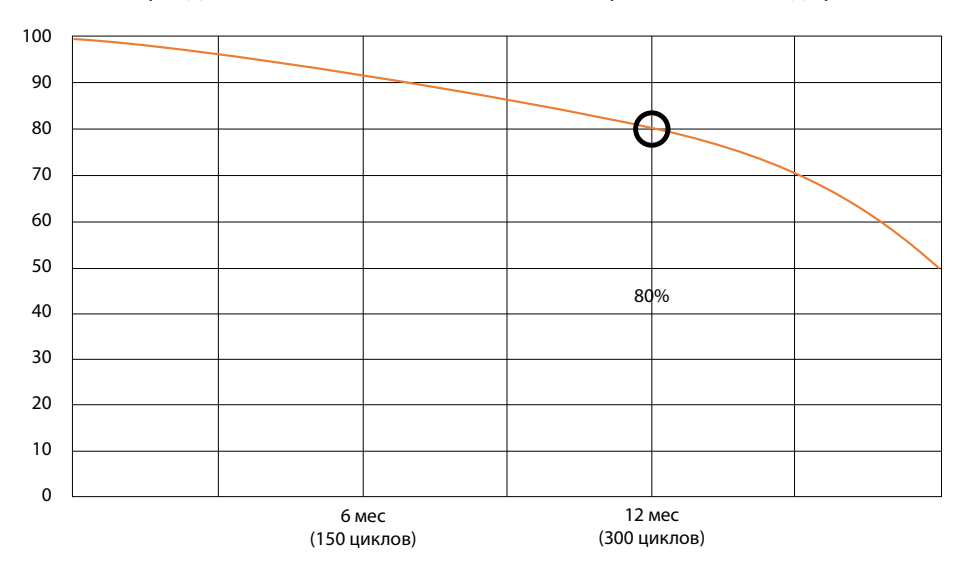

### **Ёмкость аккумулятора и количество циклов заряда-разряда**

АКБ теряет заряд, даже если она хранится отдельно от устройства. Саморазряд составляет около 5 % в месяц. АКБ по своему строению недолговечны и постоянно деградируют вне зависимости от того, эксплуатируются они или нет. Данная деградация тем интенсивней, чем выше температура, и чем дальше величина заряда от «оптимального» (с точки зрения сохранности), который принято считать равным 40 %. Другими словами, если АКБ не используется, то имеет смысл держать заряд на уровне 40-50 %.

### **Используйте только оригинальное зарядное устройство**

Способность заряда-разряда аккумуляторной батареи управляется встроенным в неё контроллером. Крайне противопоказаны принудительные режимы «быстрой зарядки» во внешних зарядных устройствах, не входящих в состав оригинального комплекта, т. к. токи заряда и разряда ограничены.

У АКБ отсутствует так называемый «эффект памяти». Начинать разряжать/заряжать АКБ можно с любого уровня заряда. В большинстве устройств стоит ограничение по степени заряда-разряда - контроллер может не позволить заряжать АКБ, если, например, заряд уже более 90 %. Также он не позволит полностью разрядить АКБ, препятствуя выходу из строя её элементов (из-за эффекта «глубокого разряда»). Если АКБ находится в разряженном состоянии 2 недели и более, то происходит необратимый процесс потери ёмкости в её элементах, следствием чего является выход из строя самой АКБ.

Если АКБ устройства была разряжена и некоторое время не использовалась, то перед возобновлением эксплуатации устройства необходимо оставить его подключенным к ЗУ приблизительно на 1-2 часа.

### **Соблюдайте температурный режим**

АКБ должны храниться в заряженном состоянии при температуре от +15 °С до +35 °С. АКБ плохо переносят длительную эксплуатацию при очень высоких (выше 50 °С) и очень низких (ниже -30 °С) температурах окружающей среды. Не допускайте попадания на устройство прямых солнечных лучей, а также не оставляйте его в непосредственной близости от источников тепла, например, электрообогревателей.

### **Не разбирайте, не сжигайте, не используйте АКБ со следами повреждений**

Ни в коем случае нельзя самостоятельно разбирать АКБ и заряжать их элементы, это должны делать квалифицированные специалисты. Прокол или смятие элементов может привести ко внутреннему короткому замыканию, с последующим возгоранием и взрывом. При разгерметизации корпуса АКБ, внутрь элемента может попасть вода или сконденсироваться атмосферная влага, что может привести к реакции с выделением водорода и возгоранию. Поврежденные АКБ выделяют вредные для здоровья человека вещества. В случае, если АКБ перестала работать в штатном режиме, по той или иной причине деформировалась (вздулась, втянулась и т.п.), следует незамедлительно обратиться в авторизованный сервисный центр.

**Внимание**: время работы АКБ зависит от настроек сети (Wi-Fi, 4G, LTE) и многих других факторов (нагрузка на центральный процессор, яркость LCD дисплея и т.д.); действительное время работы может не совпадать с указанным. АКБ допускает ограниченное число циклов зарядки и по прошествии некоторого времени может потребовать замены (условия ограниченной гарантии на АКБ смотрите в гарантийном талоне). Время работы АКБ зависит от режима использования и настроек.

### **Предупреждение об эксплуатации устройства при низких температурах**

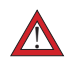

Оптимальный диапазон температуры при использовании устройства - от 0 °C до +35 °C.

#### **Мы не рекомендуем использовать устройство при температуре ниже 0 °C и выше +35 °C, поскольку:**

- у дисплеев нарушается правильная цветопередача, снижается быстродействие, резко возрастает их контрастность – экран может просто «почернеть»;
- при определенной температуре картинка «замерзает» становится неподвижной, несмотря на то, что устройство при этом функционирует;
- при прогреве к большинству дисплеев возвращаются их прежние функции, однако при сильном охлаждении дисплеи могут выйти из строя;
- батареи не рассчитаны на использование при низких температурах;
- аппарат с переохлажденной батареей может самопроизвольно выключиться, вне зависимости от того, как давно вы заряжали АКБ;
- вернуть батарее работоспособность (по крайней мере, частично) можно, согрев устройство до комнатной температуры;
- потребление энергии на холоде, многочисленные циклы замерзания/согревания, глубокое переохлаждение АКБ - все это значительно снижает максимальную емкость батареи устройства.

При глубоком охлаждении устройства (ниже -20 °C) и отогреве устройства, на внутренних компонентах может образоваться конденсат. Постоянное образование конденсата способствует окислению металлических элементов схем, что может стать причиной выхода устройства из строя. При охлаждении внутренние элементы устройства, дисплей и корпус замерзают, вследствие чего материалы становятся более хрупкими и уязвимыми для повреждений.

#### **Чтобы избежать последствий переохлаждения:**

**• Держите устройство в тепле.**

Будучи на улице, держите устройство в теплом внутреннем кармане. Нежелательно хранить устройство в наружных карманах, сумках, барсетках и в других подобных местах. Если устройство все же находится в сумке, лучше держать его в утепленном чехле. Допускается краткосрочное использование устройства при низкой температуре.

#### **• Заряжайте устройство теплым.**

При зарядке необходимо помнить о том, что литий-ионные батареи можно заряжать только при температуре от +5 °C до +45 °C. Вернувшись с холода в теплое помещение, необходимо дать устройству нагреться до комнатной температуры, только после этого безопасно подключать зарядное устройство.

#### **• Избегайте температурного шока.**

Вернувшись в теплое помещение, дайте устройству время плавно прогреться. Это позволит избежать появления конденсата в устройстве и убережет его от коррозии. Быстрый нагрев вблизи источников тепла может спровоцировать повреждение элементов экрана и внутренней схемы устройства, а также выход из строя АКБ устройства.

# **Схема устройства**

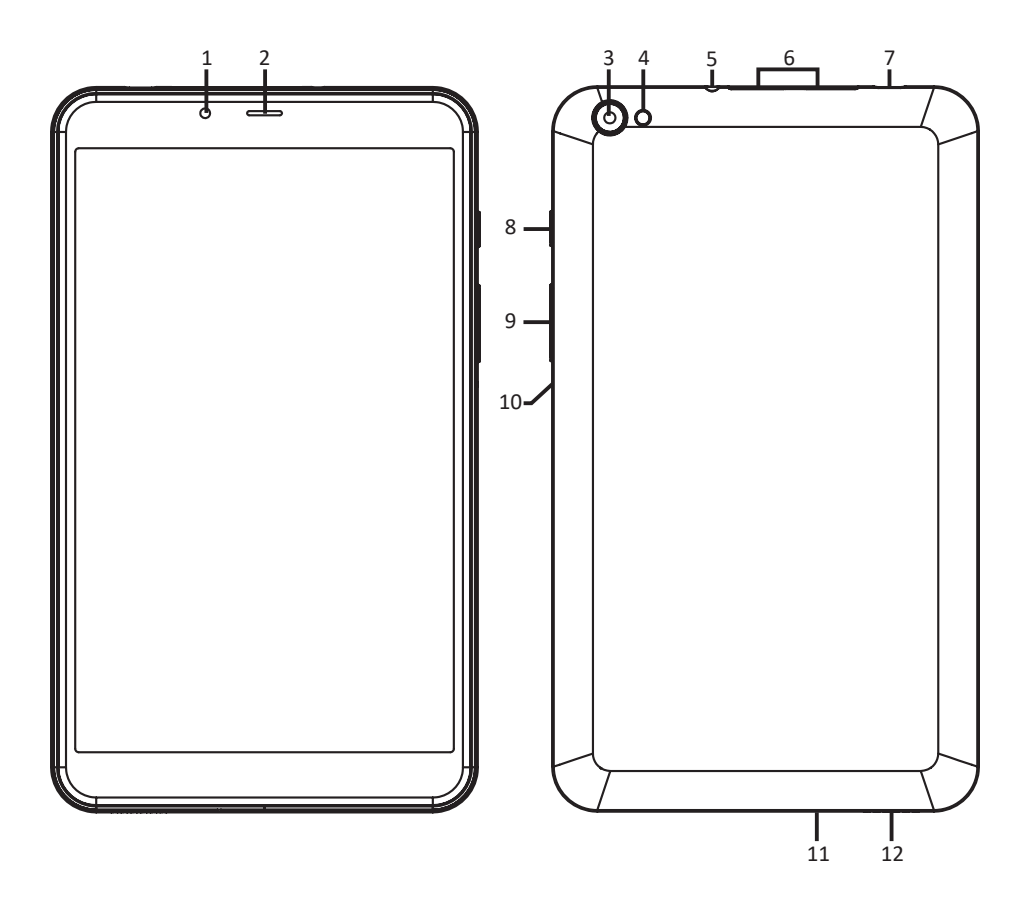

- 1. Фронтальная камера.
- 2. Разговорный динамик.
- 3. Тыловая камера.
- 4. Вспышка.
- 5. Разъём для наушников (3.5 мм).
- 6. Слот для SIM-карты и карты памяти.
- 7. Разъём USB Type-C (для зарядки и синхронизации с ПК).
- 8. Кнопка POWER (вкл./выкл.).
- 9. Кнопки регулировки громкости.
- 10. Кнопка RESET (принудительная перезагрузка устройства нажимать иглой).
- 11. Микрофон.
- 12. Динамик.

# **Использование устройства**

# **Зарядка**

Подключите адаптер к устройству, и затем в электрическую розетку. Для полной зарядки потребуется приблизительно 4 часа. **Важно:** *Вы также можете заряжать устройство с помощью USB-кабеля.* 

### **Включение и выключение**

- Включение: зажмите кнопку POWER на 2 секунды. Выключение: зажмите кнопку POWER на 2 секунды → нажмите «Выключить»  $\rightarrow$  нажмите «ОК».
- Включение/выключение режима полёта: зажмите кнопку POWER на 2 секунды  $\rightarrow$ нажмите «Режим полёта».
- Включение/выключение режима сна: нажмите кнопку POWER 1 раз.

# **Сенсорный экран**

**Нажатие:** нажмите 1 раз на желаемом объекте.

**Проведение пальцем:** приложите палец к экрану и проведите его в любую сторону, затем отпустите.

**Зажатие:** задержите палец на желаемом объекте несколько секунд и отпустите, чтобы увидеть возможные действия.

### **Использование Wi-Fi**

**• Включение Wi-Fi**

Перейдите в «Настройки» → «Сеть и Интернет» → «Wi-Fi». Включите функцию.

**• Подключение к сетям Wi-Fi**

Устройство выполнит автоматическое сканирование всех доступных сетей поблизости. Значок с изображением замка означает защищенную сеть, требующую ввода пароля.

- Нажмите на желаемую сеть  $\rightarrow$  при необходимости введите пароль  $\rightarrow$ нажмите «Подключиться».
- Нажмите «Вернуться», чтобы перейти в предыдущее меню/приложение или кнопку «Домой», чтобы перейти обратно на домашний экран.

### **Установка SIM-карты и карты памяти microSD**

Установите SIM-карту и карту памяти в соответствующий разъём в направлении, показанном на разъёме устройства:

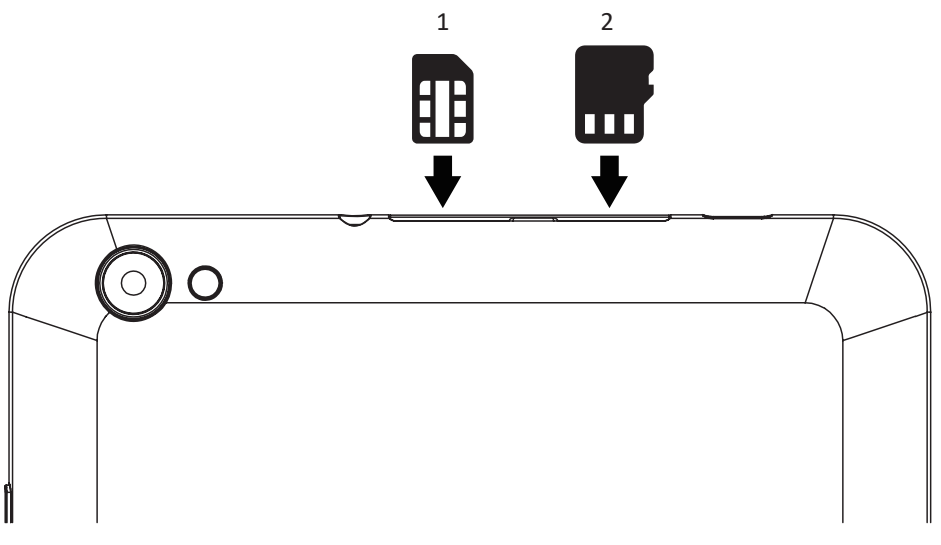

- 1. SIM-карта.
- 2. Карта памяти microSD.

#### ВАЖНО:

- Во избежание потери данных или повреждения карт, их установку и извлечение необходимо выполнять исключительно при выключенном устройстве.
- Не вставляйте и не извлекайте карты слишком часто, это может привести к их повреждению.

# **Объединение SD-карты и встроенной памяти**

Для увеличения объёма памяти устройства Вы можете объединить установленную SD-карту с встроенной картой памяти в одно логическое хранилище. После проведения данной операции внутренняя память устройства будет недоступна. Данную операцию рекомендуется проводить только если объём памяти SD-карты больше внутреннего объёма памяти устройства. При выходе из строя SD-карты все данные будут утеряны. **Внимание!** Все данные с SD-карты будут удалены.

### **С помощью панели уведомлений**

- 1. Вставьте SD-карту.
- 2. Проведите пальцем по экрану вниз для доступа к панели уведомлений.
- 3. Нажмите «Настроить».

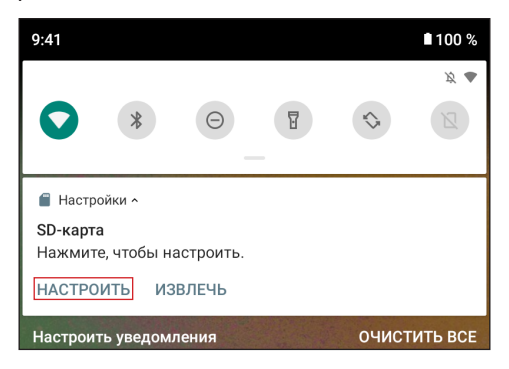

4. Выберите «Память телефона», затем «SD-КАРТА: ФОРМАТИРОВАТЬ».

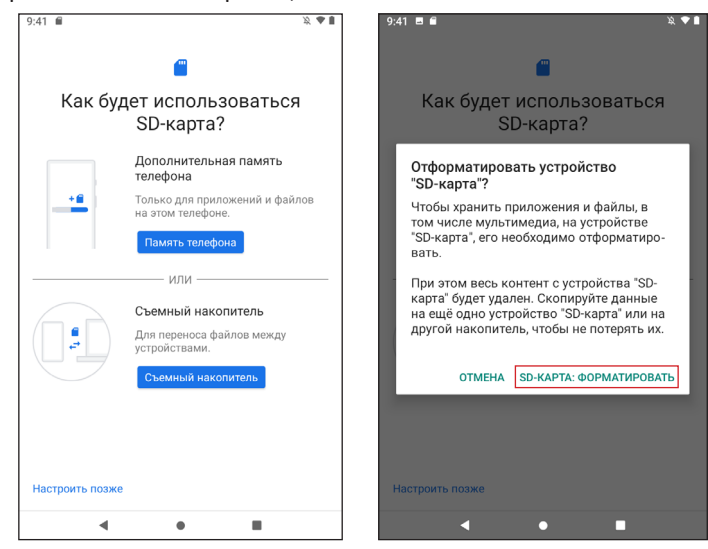

### **С помощью системных настроек**

- 1. Перейдите в настройки системы.
- 2. Выберите пункт «Хранилище».
- 3. Выберите пункт «SD-карта».

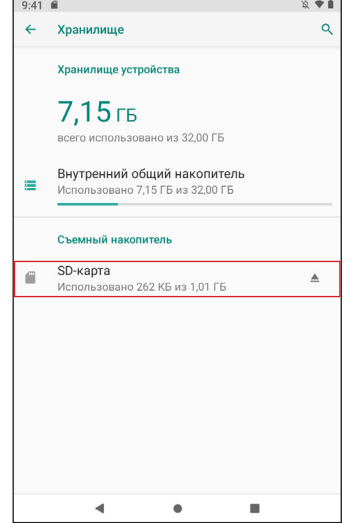

4. В верхнем правом углу нажмите на кнопку вызова меню ( $\colon$ ) и выберите пункт «Настройка хранилища». В открывшемся окне выберите пункт «Внутренняя память».

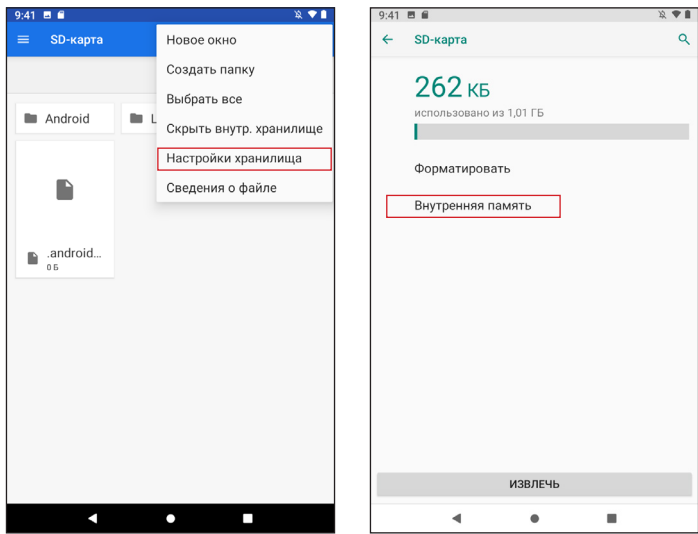

5. Прочитайте и ознакомьтесь с информацией о том, что все данные с карты памяти будут удалены. Если вы сохранили все нужные вам файлы, то нажмите на «SD-КАРТА: ФОРМАТИРОВАТЬ».

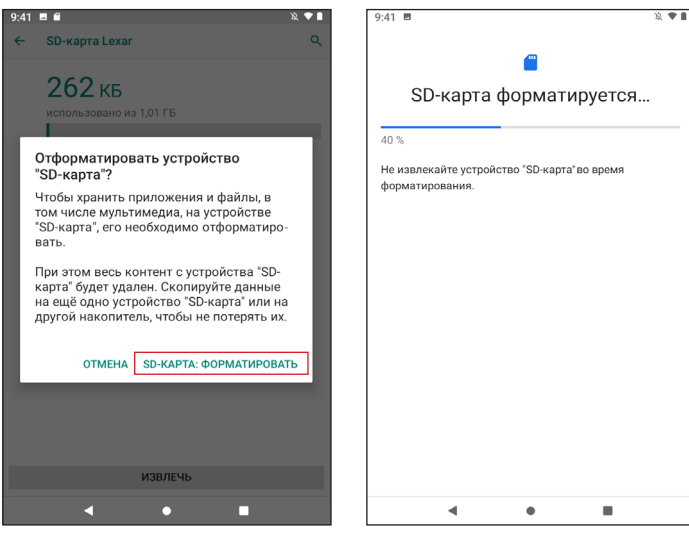

6. Для завершения процесса перенесите свои данные на карту памяти.

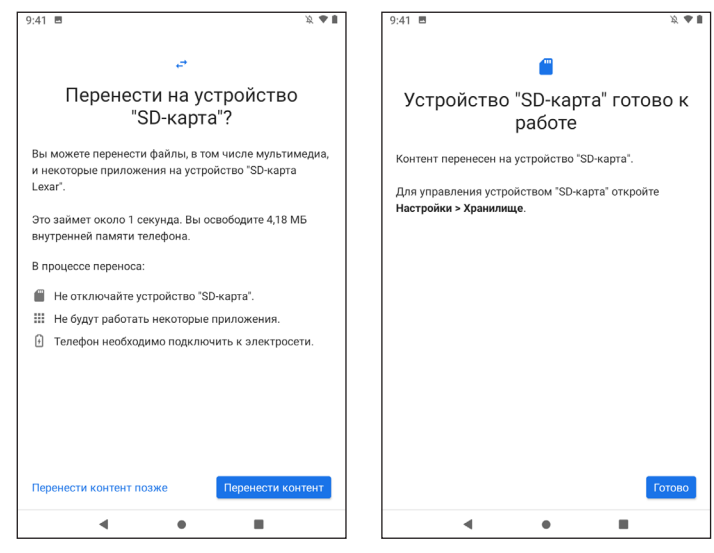

7. Перезагрузите устройство.

### **Отключение SD-карты от внутренней памяти**

- 1. Перейдите в настройки системы.
- 2. Выберите пункт «Хранилище».
- 3. Выберите пункт «SD-карта», затем в верхнем правом углу нажмите на кнопку вызова меню (⋮) и выберите пункт «Портативный носитель».

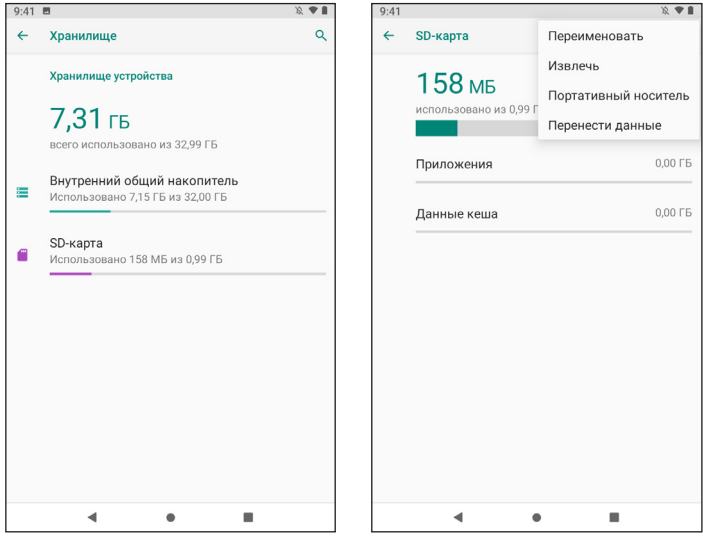

4. Прочитайте и ознакомьтесь с информацией о том, что все данные с карты памяти будут удалены. Если вы сохранили все нужные вам файлы, то нажмите «ФОРМАТИРОВАТЬ».

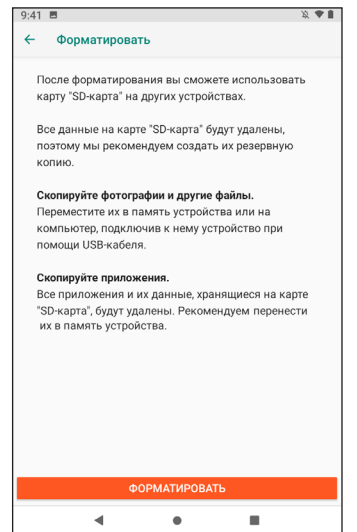

### **Технические характеристики**

- Модель: K48.
- Экран: IPS 8".
- Разрешение: 1920x1200.
- Процессор: Unisoc T310 4 ядра.
- Оперативная память: 4 Гб.
- Внутренняя память: 64 Гб.
- Беспроводные соединения: 3G, LTE, Wi-Fi, GPS, Bluetooth.
	- Стандарт Wi-Fi: IEEE 802.11 b/g/n/ac.
	- Полоса радиочастот Wi-Fi: 2412-2472 МГц, 5150-5350 МГц, 5650-5850 МГц.
	- Выходная мощность передатчика Wi-Fi: 15 дБм.
	- Стандарт Bluetooth: IEEE 802.15.
	- Полоса радиочастот Bluetooth: 2402–2480 МГц.
	- Выходная мощность передатчика Bluetooth: ≤10 дБм.
- Фронтальная камера: 2 Мп.
- Тыловая камера: 5 Мп.
- Батарея: 4000 мА•ч.
- Входное напряжение (адаптер): АС 110-240 В, 50/60 Гц.
- Выходное напряжение (адаптер): DC 5 В, 2 А.
- Операционная система: Android<sup>TM</sup> 11.

Android является товарным знаком компании Google LLC.

### **Возможные проблемы и их решение**

- **1. Устройство не включается, даже при подключенном ЗУ:** Проверьте, подключено ли ЗУ к сети.
- **2. Устройство не реагирует на нажатия на экран и кнопки:**
	- При наличии кнопки RESET, нажмите её для перезагрузки устройства.
	- Удерживайте кнопку POWER в течение 10-15 секунд для выключения устройства. Повторите данное действие, чтобы снова включить устройство.
- **3. Невозможно получить доступ к сети Internet / медленная скорость сети:** 
	- Убедитесь, что устройство подключено к сети Wi-Fi.
	- На скорость работы сети Wi-Fi влияют мощность сигнала точки доступа, расстояние и преграды между устройством и точкой доступа.
- **4. Невозможно установить приложение из apk файла:**
	- Убедитесь, что файл .apk не поврежден.
	- Перезагрузите устройство.
- **5. Видеофайлы проигрываются медленно либо на экране появляется уведомление, что воспроизведение невозможно:**

Убедитесь, что разрешение и формат видеофайла поддерживается вашим устройством. По необходимости, переконвертируйте видеофайл с помощью обычного ПК.

- **6. Невозможно прочитать носитель с данными:** Убедитесь в том, что носитель правильно подключен.
- **7. На устройстве нет данных, но по информации о занимаемой памяти, объем занят:** Повреждена файловая система. Подключите к ПК и отформатируйте устройство.
- **8. Неудовлетворительная работа устройства, снижение производительности, периодические зависания:** Выполните сброс до заводских настроек.

**Внимание:** если вышеперечисленные меры не помогли, или Ваша проблема не описана в данном разделе, рекомендуется немедленно прекратить эксплуатацию устройства и обратиться в авторизованный сервисный центр.

### **Комплектация**

- Устройство DEXP.
- Адаптер для зарядки.
- USB-кабель.
- Руководство пользователя.
- Гарантийный талон.

# **Правила и условия монтажа, хранения, перевозки (транспортировки), реализации и утилизации**

- Устройство не требует какого-либо монтажа или постоянной фиксации.
- Хранение устройства должно производиться в упаковке в отапливаемых помещениях у изготовителя и потребителя при температуре воздуха от 5 °С до 40 °С и относительной влажности воздуха не более 80 %. В помещениях не должно быть агрессивных примесей (паров кислот, щелочей), вызывающих коррозию.
- Перевозка устройства должна осуществляться в сухой среде.
- Устройство требует бережного обращения, оберегайте его от воздействия пыли, грязи, ударов, влаги, огня и т.д.
- Реализация устройства должна производиться в соответствии с местным законодательством.
- При обнаружении неисправности устройства следует немедленно обратиться в авторизованный сервисный центр или утилизировать устройство.
- После окончания срока службы изделия его нельзя выбрасывать вместе с обычным бытовым мусором. Вместо этого оно подлежит сдаче на утилизацию в соответствующий пункт приема электрического и электронного оборудования для последующей переработки и утилизации в соответствии с федеральным или местным законодательством. Обеспечивая правильную утилизацию данного продукта, вы помогаете сберечь природные ресурсы и предотвращаете ущерб для окружающей среды и здоровья людей, который возможен в случае ненадлежащего обращения. Более подробную информацию о пунктах приема и утилизации данного продукта можно получить в местных муниципальных органах или на предприятии по вывозу бытового мусора.

# **Дополнительная информация**

**Изготовитель:** Эпудо (Дунгуань) Диджитал Текнолоджи Ко., Лтд. Парк №5, пятое шоссе Кэюань, д. Тяньсинь, Танся, г. Дунгуань, Китай.

Сделано в Китае.

**Импортёр в России / уполномоченное изготовителем лицо:** ООО «Атлас». 690068, Россия, Приморский край, г. Владивосток, проспект 100-летия Владивостока, дом 155, корпус 3, офис 5.

Товар соответствует требованиям технического регламента Таможенного союза:

- ТР ТС 020/2011 «Электромагнитная совместимость технических средств».
- ТР ТС 004/2011 «О безопасности низковольтного оборудования».

Товар соответствует требованиям технического регламента Евразийского экономического союза ТР ЕАЭС 037/2016 «Об ограничении применения опас- ных веществ в изделиях электротехники и радиоэлектроники».

Спецификации, информация о продукте и его функционал могут быть изменены без предварительного уведомления пользователя.

Фактический интерфейс устройства может отличаться от представленного в данном руководстве.

**Адрес в интернете:** www.dexp.club.

**Товар изготовлен (мм.гггг): Тауар жасалған күні (аа.жжжж):** 

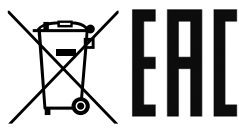

# **Гарантийный талон**

**SN/IMEI:** 

#### **Дата постановки на гарантию:**

Производитель гарантирует бесперебойную работу устройства в течение всего гарантийного срока, а также отсутствие дефектов в материалах и сборке. Гарантийный период исчисляется с момента приобретения изделия и распространяется только на новые продукты.

В гарантийное обслуживание входит бесплатный ремонт или замена элементов, вышедших из строя не по вине потребителя в течение гарантийного срока при условии эксплуатации изделия согласно руководству пользователя. Ремонт или замена элементов производится на территории уполномоченных сервисных центров.

Срок гарантии: 12 месяцев. Срок эксплуатации: 24 месяца.

Актуальный список сервисных центров по адресу: https://www.dns-shop.ru/service-center/

#### **Гарантийные обязательства и бесплатное сервисное обслуживание не распространяются на перечисленные ниже принадлежности, входящие в комплектность товара, если их замена не связана с разборкой изделия:**

- Элементы питания (батарейки) для ПДУ (Пульт дистанционного управления).
- Соединительные кабели, антенны и переходники для них, наушники, микрофоны, устройства «HANDS-FREE»; носители информации различных типов, программное обеспечение (ПО) и драйверы, поставляемые в комплекте (включая, но не ограничиваясь ПО, предустановленным на накопитель на жестких магнитных дисках изделия), внешние устройства ввода-вывода и манипуляторы.
- Чехлы, сумки, ремни, шнуры для переноски, монтажные приспособления, инструменты, документацию, прилагаемую к изделию.
- Расходные материалы и детали, подвергающиеся естественному износу.

#### **Производитель не несёт гарантийных обязательств в следующих случаях:**

- Истек Гарантийный срок.
- Если изделие, предназначенное для личных (бытовых, семейных) нужд, использовалось для осуществления предпринимательской деятельности, а также в иных целях, не соответствующих его прямому назначению.
- Производитель не несет ответственности за возможный материальный, моральный и иной вред, понесенный владельцем изделия и/или третьими лицами, вследствие нарушения требований руководства пользователя при использовании, не соблюдения рекомендаций по установке и обслуживанию изделия, правил подключения (короткие замыкания, возникшие также в результате воздействия несоответствующего сетевого напряжения, как на само изделие, так и на изделия, сопряженные с ним), хранении и транспортировки изделия.
- Все случаи механического повреждения: сколы, трещины, деформации, следы ударов, вмятины, замятия и др., полученные в процессе эксплуатации изделия.
- Имеются следы сторонней модификации, несанкционированного ремонта лицами, не уполномоченными для проведения таких работ. Если дефект вызван изменением конструкции или схемы изделия, подключением внешних устройств, не предусмотренных Производителем, использованием устройства, не имеющего сертификата соответствия согласно законодательству Российской Федерации.
- Если дефект изделия вызван действием непреодолимой силы (природных стихий, пожаров, наводнений, землетрясений, бытовых факторов и прочих ситуаций, не зависящих от Производителя), либо действиями третьих лиц, которые Производитель не мог предвидеть. Дефект, вызван попаданием внутрь изделия посторонних предметов, инородных тел, веществ, жидкостей, насекомых или животных, воздействием агрессивных сред, высокой влажности, высоких температур, которые привели к полному или частичному выходу из строя изделия.
- Отсутствует или не соответствует идентификация изделия (серийный номер). Если повреждения (недостатки) вызваны воздействием вредоносного программного обеспечения; установкой, сменой или удалением паролей (кодов), приведшим к отсутствию доступа к программным ресурсам изделия, без возможности их сброса/восстановления, ввиду отсутствия предоставления данной услуги поставщиком ПО.
- Если дефекты работы вызваны несоответствием стандартам или техническим регламентам питающих, кабельных, телекоммуникационных сетей, мощности радиосигнала, в том числе из-за особенностей рельефа и других подобных внешних факторов, использования изделия на границе или вне зоны действия сети.
- Если повреждения вызваны использованием нестандартных (неоригинальных) и/или некачественных (поврежденных) расходных материалов, принадлежностей, запасных частей, элементов питания, носителей информации различных типов (включая, CD, DVD диски, карты памяти, SIM карты, картриджи).
- Если недостатки вызваны получением, установкой и использованием несовместимого контента (мелодии, графика, видео и другие файлы, приложения Java и подобные им программы).
- На ущерб, причиненный другому оборудованию, работающему в сопряжении с данным изделием.

# **Құрметті сатып алушы!**

Сізге DEXP сауда белгісімен шығарылатын өнімді таңдағаныңыз үшін алғыс білдіреміз.

Біз Сізге сапаға, атқарымдылыққа және дизайнге қойылатын жоғары талаптарға сәйкес әзірленген және өндірілген бұйымдар мен құрылғыларды ұсынуға қуаныштымыз. Пайдалануды бастар алдында Сіздің қауіпсіздігіңізге қатысты маңызды ақпарат, сондай-ақ өнімді дұрыс пайдалану және оны күту жөніндегі ұсынымдарды қамтитын осы нұсқаулықты мұқият оқыңыз. Осы Нұсқаулықтың сақталуын ойластырыңыз және бұйымды одан әрі қолданған кезде нұсқаулықты анықтамалық материал ретінде пайдаланыңыз.

Планшетті ДК — бұл сенсорлық дисплейі бар тасымалды дербес компьютер. Бұл түрлі міндеттерді шешу үшін бірдей деңгейде тиімді қолданылатын әмбебап көпфункциялы құрылғы.

Құрылғы:

- Интернетке кіру;
- электрондық кітаптарды оқу;
- мультимедиа файлдарын жаңғырту;
- жад карталарын қолдану;
- ойындарды және түрлі қосымшаларды қолдану үшін арналған.

# **Сақтық шаралары**

Пайдаланар алдында осы нұсқаулықты мұқият оқып шығыңыз және оны кейін қолдану үшін қол астында ұстаңыз. Кепілдік талоны толтырылғанына көз жеткізіңіз және оны тауар чегімен және қаптамамен бірге сақтаңыз. Төменде көрсетілген сақтық шараларын сақтау қауіпті жағдайлардың туындау тәуекелін төмендетуге көмектеседі.

- Құрылғыны өте жоғары/төмен температураның (0 °C-ден +35 °C дейін рұқсат етіледі), шаң-тозаңның, ылғалдың, тікелей күн сәулесінің әсеріне, сондай-ақ қатты электрмагниттік сәулеленудің әсеріне ұшыратпаңыз.
- Сұйықтықтың құрылғыға түсуін болдырмаңыз. Оны құрылғының суға түсу тәуекелі бар жерлерде қолданбаңыз (мысалы: бассейн, су қоймасы, ванна және т. с.).
- Нұсқаулықта келтірілген интерфейс элементтерінің бейнелері таныстыру сипатына ие және нақты бейнелерден өзгеше болуы мүмкін.
- Өндіруші құрылғының бөгде әзірлеушілердің кез-келген қосымшаларымен толық үйлесімділігіне және осы қосымшалардың дұрыс жұмыс істеуіне кепілдік бермейді.
- Құрылғының биіктіктен құлауын және қатты сырт бетіне соққыларды болдырмаңыз.
- Тым жоғары дыбыс қаттылығы кезінде құлаққаптарды ұзақ пайдалану есту қабілетінің жоғалуына алып келуі мүмкін.
- Батарея екі-үш толық қуаттау және қуатсыздандыру циклынан кейін максималды жұмысқа қабілеттілігіне жететінін есте сақтаңыз.
- Деректердің жоғалуын болдырмау үшін Сіздің файлдарыңыздың резервтік көшірмелерін жасау ұсынылады. Кез-келген деректердің жоғалуына өндіруші және сатушы жауап бермейді.
- Тек өндіруші рұқсат берген қуаттау құрылғыларын және керек-жарақтарды пайдаланыңыз. Өзге керек-жарақтарды пайдалану кепілдікті беру шарттарын бұзады және қауіпті болуы мүмкін.
- Балалардың құрылғыны қолдануы ересектердің бақылауында болу керек.
- Өндіруші тұтынушыға алдын ала хабарламай, құрылғының сипаттамаларына өзгерістер енгізу құқығын өзіне қалдырады. Ықтимал ыңғайсыздықтар үшін кешірім сұраймыз.
- Құрылғының корпусын тазалау үшін жұмсақ мақта матаны пайдаланыңыз. Химиялық заттарды пайдаланбаңыз, олар құрылғыны зақымдауы мүмкін.
- Құрылғының корпусын ашпаңыз. Құрылғыда тұрмыстық жағдайда жөндеуге болатын бөлшектер жоқ. Білікті маманның қызметтерін пайдаланыңыз.
- Құрылғы коммерциялық мақсаттарда пайдалануға арналмаған.
- Құрылғы балалардың және, олардың қауіпсіздігі үшін жауапты болатын басқа тұлғалар бақылауды жүзеге асырайтын жағдайларды қоспағанда, физикалық, сенсорлы немесе ақыл-ой қабілеттері шектеулі тұлғалардың пайдалануына арналмаған. Балалардың құрылғымен ойнауына жол бермеңіз.

### **Аккумуляторлық батареямен (Li-pol/Li-ion) жұмыс істеу бойынша ұсыныстар**

Құрметті пайдаланушы, осы құрылғы өзінің құрамында қуат көзі ретінде құйма негізіндегі аккумуляторды қолданатынына Сіздің назарыңызды аударамыз. Төменде көрсетілген ақпаратпен мұқият танысуды өтінеміз, ол Сізге аккумулятордың қызмет ету мерзімін ұзартуға және оны пайдалану кезінде жағымсыз салдарды болдырмауға көмектеседі.

### **АКБ табиғи тозуы**

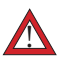

Құрылғыны ұзақ уақыт пайдаланған және сақтаған кезде аккумулятор (бұдан әрі мәтін бойынша — «АКБ») қуатын және сыйымдылығын жоғалтады. Құрылғыны пайдалану кезеңінде қуаттау–қуатсызданудың 300 циклынан кейін (құрылғыны шамамен бір жыл пайдаланған кезде) АКБ сыйымдылығы номиналды сыйымдылықтан 80 % дейін төмендеуі мүмкін деп күтуге болады. 400 қуаттау–қуатсыздану циклынан кейін АКБ сыйымдылығы номиналды сыйымдылықтың 60 % дейін төмендеуі мүмкін. Көрсетілген шектер мен уақыт кезеңдеріндегі сыйымдылықтың ішінара төмендеуі бұл ақау болып табылмайтын, АКБ табиғи тозуы.

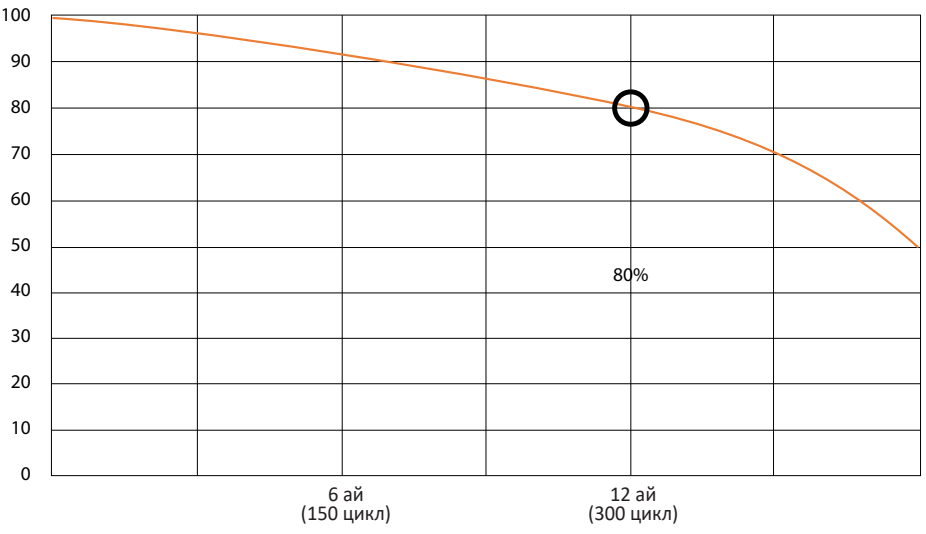

### **Аккумулятордың сыйымдылығы және қуаттау-қуатсыздану циклдарының саны**

Құрылғыдан бөлек сақталған кезде де АКБ қуатын жоғалтады. Өздігінен қуатсыздану айына шамамен 5 % құрайды. АКБ өз құрылымына қарай қысқа мерзімді және пайдаланылғанына немесе пайдаланылмағанына қарамастан үнемі нашарлайды. Бұл деградация температура неғұрлым жоғары болса және қуат шамасы неғұрлым «оңтайлы» шамадан алшақ болса (сақтау тұрғысынан), соғұрлым қарқынды болады, ол 40 % тең деп қабылданады. Басқаша айтқанда, егер АКБ пайдаланылмаса, оның қуатын 40‒50 % деңгейінде ұстаған жөн.

### **Тек қана түпнұсқалық қуаттау құрылғысын қолданыңыз**

Аккумуляторлық батареяның қуаттану-қуатсыздану қабілеті оған орнатылған контроллермен басқарылады. Қуаттану және қуатсыздану тоқтары шектеулі болғандықтан, түпнұсқалық жиынтыққа кірмейтін сыртқы қуаттау құрылғыларындағы мәжбүрлі «жылдам қуаттау» режимдері қарсы көрсетілген. АКБ-да «жад эффектісі» жоқ. АКБ-ны кез-келген қуат деңгейінен қуатсыздандыруға/қуаттауға болады. Көптеген құрылғыларда қуаттануқуатсыздану деңгейі бойынша шектеу бар-егер, мысалы, қуат 90 % — дан асып кетсе, контроллер АКБ-ны қуаттауға мүмкіндік бермеуі ықтимал. Сондайақ, ол АКБ–ны толығымен қуатсыздандыруға мүмкіндік бермейді, бұл оның элементтерінің істен шығуына жол бермейді («терең қуатсыздану» әсерінен). Егер АКБ 2 апта бойы немесе одан да көп уақыт қуатсызданған күйде болса, онда оның элементтеріндегі сыйымдылықты жоғалтудың қайтымсыз процесі жүреді, нәтижесінде АКБ істен шығады.

Егер құрылғының АКБ қуатсызданған және біраз уақыт пайдаланылмаған болса, онда құрылғыны пайдалануды қайта бастар алдында оны шамамен 1‒2 сағатқа ҚҚ-на қосулы күйде қалдыру керек.

### **Температуралық режимді сақтаңыз**

АКБ +15 °C-тан +35 °C-қа дейінгі температурада қуатталған күйінде сақталуы тиіс. АКБ қоршаған ортаның өте жоғары (50 °C-тан жоғары) және өте төмен (-30 °C-тан төмен) температурасында ұзақ пайдалануға жол берілмейді. Құрылғыға тікелей күн сәулелерінің түсуіне жол бермеңіз, сондай-ақ оны жылу көздеріне, мысалы, электр жылытқыштарына тікелей жақын жерде қалдырмаңыз.

### **Зақымдану белгілері бар АКБ бөлшектемеңіз, жандырмаңыз пайдаланбаңыз**

Ешбір жағдайда АКБ-ны өз бетінше бөлшектеуге және олардың элементтерін қуаттауға болмайды, мұны білікті мамандар жасауы тиіс. Элементтердің тесілуі немесе мыжылуы ішкі қысқа тұйықталуға әкелуі мүмкін, содан кейін өрт пен жарылыс болуы ықтимал. АКБ корпусын саңылаусыздандыру кезінде элементтің ішіне су кіруі немесе атмосфералық ылғал конденсациялануы мүмкін, бұл сутегінің бөлінуі орын алатын реакцияға және тұтануға әкелуі мүмкін. Зақымдалған АКБ адам денсаулығына зиянды заттар бөледі. Егер АКБ штаттық режимде жұмыс істемей қалса, қандай да бір себептермен деформацияланған болса (ісінген, тартылған және т. б.), дереу авторландырылған сервистік орталыққа хабарласу керек.

**Назар аударыңыздар**: АКБ-ның жұмыс істеу уақыты желінің баптауларына (Wi-Fi, 4G, LTE) және көптеген басқа да факторларға (орталық процессорге жүктеме, LCD дисплейдің ашықтығы және т.с.) байланысты; нақты жұмыс істеу уақыты көрсетілген уақытпен сәйкес келмеуі мүмкін. АКБ қуаттаудың шектеулі циклдер саны болуы мүмкін және біраз уақыт өткен соң, ауыстыруды қажет етуі мүмкін (АКБ-на шектеулі кепілдік шарттарын кепілдік талонынан қараңыз). АКБ жұмыс істеу уақыты пайдалану режиміне және баптауларға байланысты.

### **Құрылғыны төмен температурада пайдалану туралы ескерту**

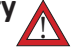

Құрылғыны пайдалану кезінде оңтайлы температура диапазоны 0 °C-ден +35 °C-қа дейін.

#### **Біз құрылғыны 0 °C-тан төмен және +35 °C жоғары температурада пайдалануды ұсынбаймыз, себебі:**

- дисплейлерде дұрыс түсті көрсету бұзылады, тезәрекеттегі төмендейді, олардың контрастылығы күрт артады — экран «қарайып» кетуі мүмкін;
- белгілі бір температурада сурет «қатып қалады» құрылғы бұл ретте жұмыс істеп тұрғанына қарамастан, қозғалыссыз болады;
- қыздыру кезінде дисплейлердің көбісіне олардың бұрынғы функциялары оралады, алайда қатты салқындату кезінде дисплейлер істен шығуы мүмкін;
- батареялар төмен температурада пайдалануға арналмаған;
- қатты салқындаған батареясы бар аппарат АКБ-ны қанша уақыт бұрын қуаттағаныңызға қарамастан, өздігінен өшіп қалуы мүмкін;
- құрылғыны бөлме температурасына дейін қыздырып, батареяға жұмысқа қабілеттілігін (кем дегенде ішінара) қайтаруға болады;
- суықта энергияны тұтыну, сансыз қату/жылыту циклдары, АКБ қатты салқындауы — мұның барлығы құрылғының максималды батарея сыйымдылығын төмендетеді.

Құрылғы қатты салқындаған (-20 °C-тан төмен) және құрылғы жылыған кезде ішкі компоненттерде конденсат пайда болуы мүмкін.

Конденсаттың үнемі пайда болуы сұлбалардың металл элементтерінің тотығуына ықпал етеді, бұл құрылғының істен шығуына себеп болуы мүмкін. Салқындаған кезде құрылғының ішкі элементтері, дисплей және корпус қатып қалады, оның салдарынан материалдар өте нәзік және зақымдануға осал болып қалады.

#### **Қатты салқындаудың салдарын болдырмау үшін:**

#### **• Құрылғыны жыл жерде ұстаңыз.**

Көшеде болғанда, құрылғыны жылы ішкі қалтада ұстаңыз. Құрылғыны сыртқы қалталарда, сөмкелерде, барсеткаларда және басқа ұқсас жерлерде сақтау қажет емес. Егер құрылғы әйтсе де сөмкеде болса, оны жылытылған қапта сақтаған дұрыс. Құрылғыны төмен температурада қысқа мерзімде пайдалануға рұқсат етіледі.

#### **• Құрылғыны жылы күйде қуаттаңыз.**

Қуаттау кезінде литий-ионды батареяларды тек +5 °C-ден +45 °C дейінгі температурада қуаттауға болатынын есте сақтау қажет. Суықтан жылы үй-жайға оралғанда, құрылғыға бөлме температурасына дейін жылуына мүмкіндік беру керек, содан кейін ғана қуаттау құрылғысын қауіпсіз қосуға болады.

#### **• Температуралық шоктан аулақ болыңыз.**

Жылы үй-жайға оралып, құрылғыға баяу жылуына уақыт беріңіз. Бұл құрылғыда конденсаттың пайда болуына жол бермейді және оны коррозиядан сақтайды. Жылу көздерінің жанында жылдам қызу экран элементтеріне және құрылғының ішкі сұлбасына зақым келтіруіне, сондай-ақ құрылғының АБК істен шығуына алып келуі мүмкін.

# **Құрылғының сұлбасы**

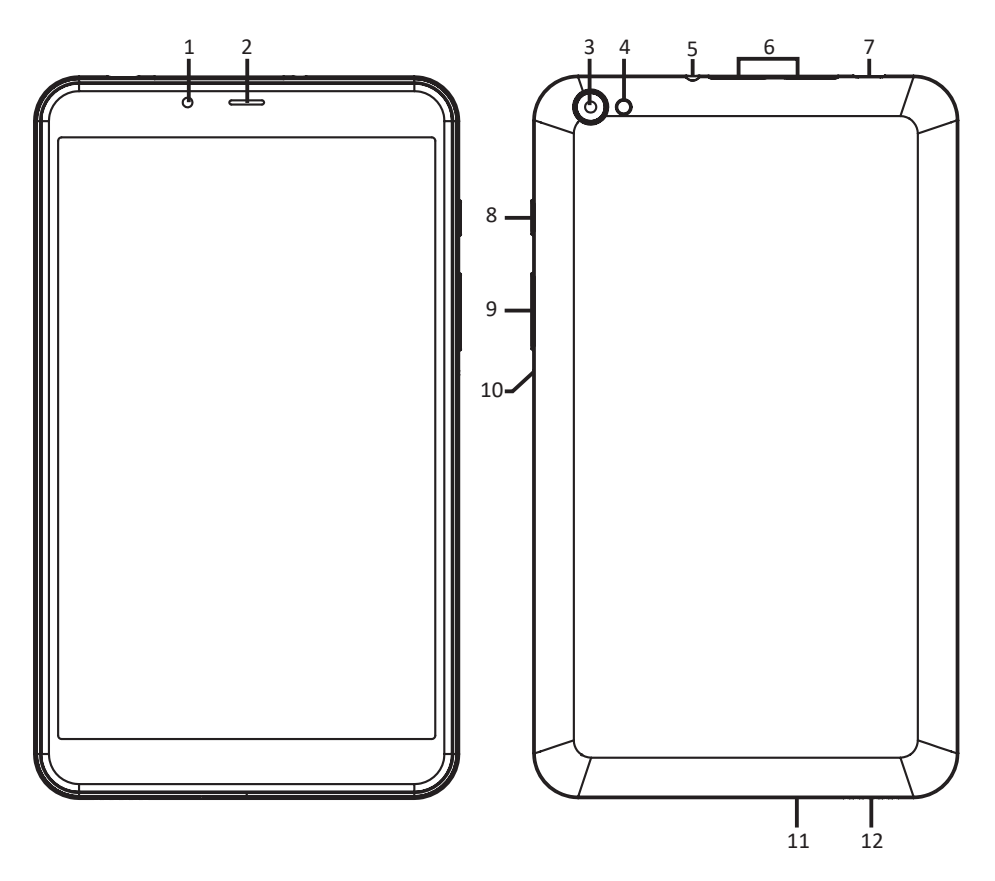

- 1. Фронталды камера.
- 2. Сөйлеу динамигі.
- 3. Тыл камерасы.
- 4. Жарқылы.
- 5. Құлаққаптарға арналған ағытпа (3,5 мм).
- 6. SIM-картаға және жад картасына арналған слот.
- 7. USB Type-C ағытпасы (қуаттау және ДК-ден синхрондау үшін).
- 8. POWER (қосу/сөнд.) пернесі.
- 9. Дауыс қаттылығын реттеу пернелері.
- 10. RESET батырмасы (құрылғыны мәжбүрлі қайта жүктеу. Инемен басу).
- 11. Микрофон.
- 12. Динамик.

# **Құрылғыны пайдалану**

# **Қуаттау**

Адаптерді құрылғыға, содан кейін электр розеткасына қосыңыз. Толық қуаттау үшін шамамен 4 сағат талап етіледі.

**Маңызды:** *сонымен қатар, Сізге құрылғыны USB-кабелі арқылы қуаттауға болады.* 

### **Қосу және сөндіру**

- Қосу: POWER батырмасын 2 секунд басып тұрыңыз. Сөндіру: POWER батырмасын 2 секунд басып тұрыңыз  $\rightarrow$  «Выключить» (Сөндіру) батырмасын басыңыз  $\rightarrow$  «ОК» батырмасын басыңыз.
- Ұшу режимін қосу/сөндіру: POWER батырмасын 2 секунд басып тұрыңыз  $\rightarrow$  «Режим полета» (Ұшу режимі) батырмасын басыңыз.
- Ұйқы режимін қосу/сөндіру: POWER батырмасын 1 рет басыңыз.

### **Сенсорлық экран**

**Басу:** қалайтын объектіде 1 рет басыңыз.

**Саусақпен жүргізу:** саусағыңызды экранға басыңыз және оны кез келген жаққа жүргізіңіз, кейін жіберіңіз.

**Қысу:** саусағыңызды қалайтын объектіде бірнеше секунд ұстап тұрыңыз және ықтимал әрекеттерді көру үшін жіберіңіз.

# **Wi-Fi пайдалану**

**• Wi-Fi қосу** «Настройки» (Баптаулар) → «Сеть и Интернет» (Желі және Интернет) → «Wi-Fi» өтіңіз.

Функцияны қосыңыз.

- **Wi-Fi желілеріне қосылу** Құрылғы жақындағы барлық қолжетімді желілерді автоматты сканерлейді. Құлыптың суреті бар белгіше құпиясөзді енгізуді қажет ететін қорғалған желіні білдіреді.
	- Қалайтын желіге басыңыз  $\rightarrow$  қажет жағдайда құпиясөзді енгізіңіз  $\rightarrow$  «Подключиться» (Қосылу) басыңыз.
	- Алдыңғы мәзірге/қосымшаға өту үшін «Вернуться» (Қайту) немесе үй экранына қайта өту үшін «Домой» (Үйге) батырмасын басыңыз.

### **SIM-картасын және microSD жад картасын орнату**

SIM-картасын және жад картасын құрылғының ағытпасында көрсетілген бағытта тиісті ағытпаға салыңыз:

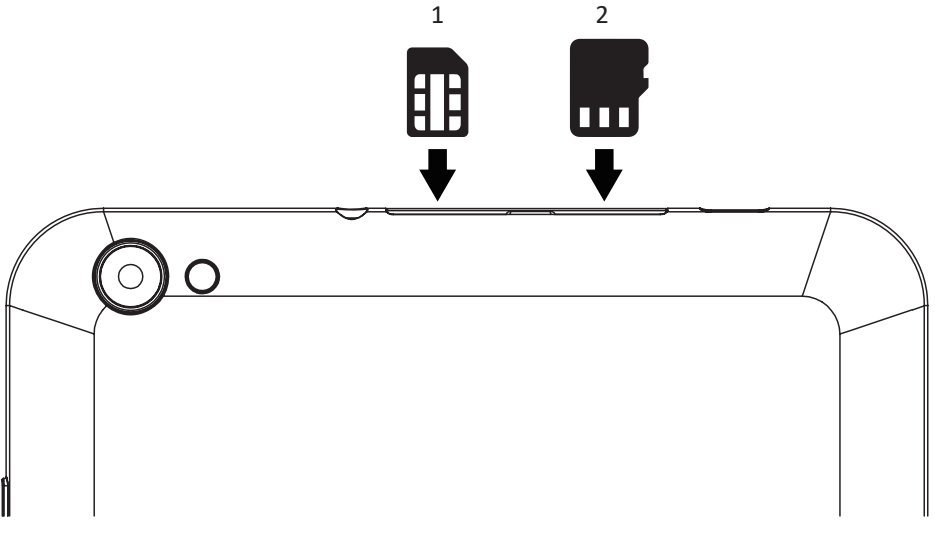

- 1. SIM-карта
- 2. Жад картасы

МАҢЫЗДЫ:

- 1. Деректердің жоғалуын немесе карталардың зақымдануын болдырмау үшін оларды тек құрылғы сөндірілген кезде ғана салу немесе алу қажет;
- 2. Карталарды жиі салмаңыз немесе алмаңыз, бұл олардың зақымдануына алып келуі мүмкін.

# **SD-картасы мен кірістірілген жадты біріктіру**

Құрылғының жад сыйымдылығын арттыру үшін Сіз орнатылған SD-картасын кіріктірілген жад картасымен бір логикалық қоймаға біріктіре аласыз. Осы операцияны өткізгеннен кейін құрылғының ішкі жады қолжетімсіз болады. Бұл операцияны SD-картасының жад көлемі құрылғының ішкі жад көлемінен үлкен болған жағдайда ғана жасау ұсынылады.

SD-картасы істен шыққан кезде барлық деректер жоғалатын болады. **Назар аударыңыздар!** SD-картасындағы барлық деректер жойылатын болады.

### **Хабарламалар панелінің көмегімен**

- 1. SD-картасын салыңыз.
- 2. Хабарламалар панеліне кіру үшін төмен қарай экран бойынша саусақпен жүргізіңіз.
- 3. «Настроить» (Баптау) басыңыз.

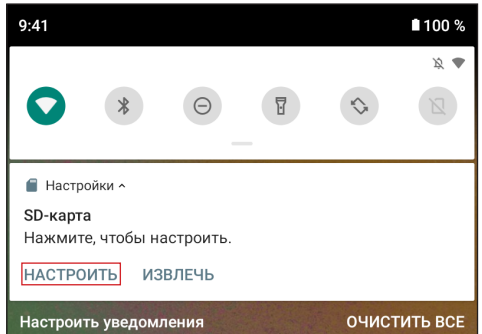

4. «Память телефона» (Телефон жады), кейін «SD-КАРТА: ФОРМАТИРОВАТЬ» (SD-КАРТАСЫ: ФОРМАТТАУ) басыңыз.

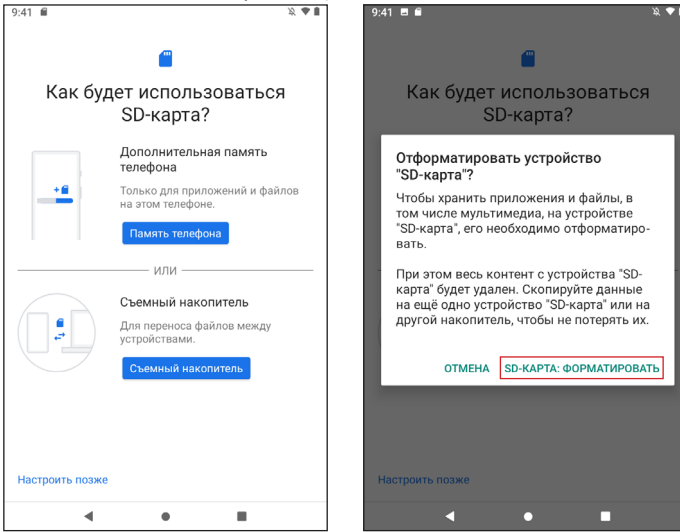

### **Жүйелік баптаулардың көмегімен**

- 1. Жүйенің баптауларына өтіңіз.
- 2. «Хранилище» (Қойма) тармағын таңдаңыз.
- 3. «SD-карта» (SD-картасы) тармағын таңдаңыз.

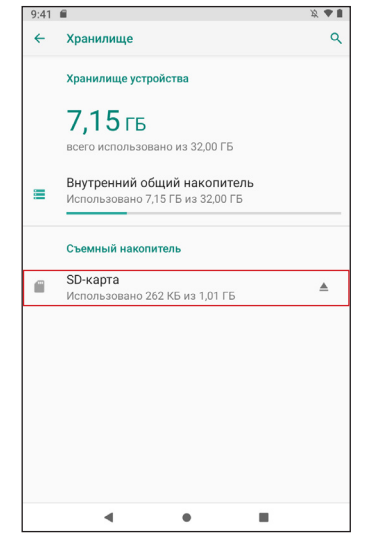

4. Жоғарғы оң жақ бұрышта мәзірді шақыру батырмасын басыңыз ( $\colon$ ) және «Настройка хранилища» (Қойманы баптау) тармағын таңдаңыз. Ашылған терезеде «Внутренняя память» (Ішкі жад) тармағын таңдаңыз.

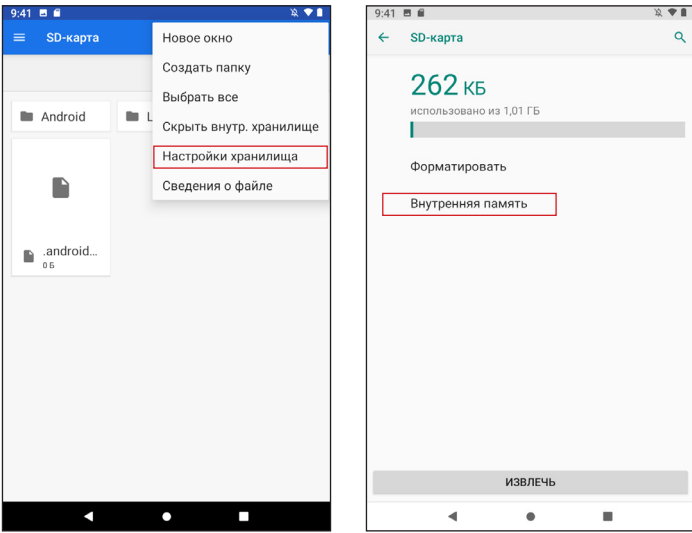

5. Жад картасындағы барлық деректер жойылатыны туралы ақпаратты оқыңыз және онымен танысыңыз. Егер сіз барлық қажетті файлдарды сақтаған болсаңыз, онда «SD-КАРТА: ФОРМАТИРОВАТЬ» (SD-КАРТАСЫ: ФОРМАТТАУ) басыңыз.

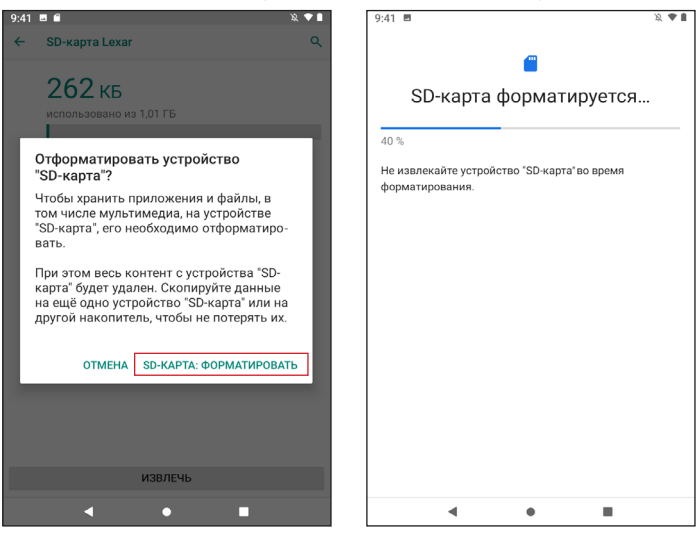

6. Процесті аяқтау үшін деректеріңізді жад картасына көшіріңіз.

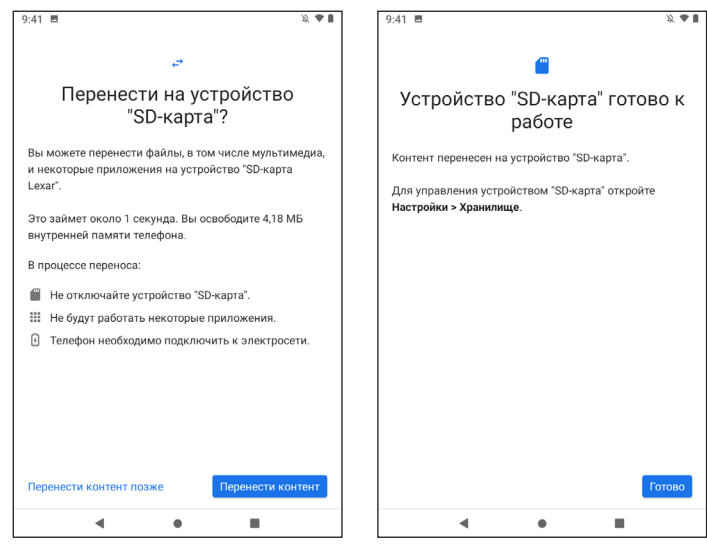

7. Курылғыны қайта жүктеңіз.

### **SD-картасын ішкі жадтан ажырату**

- 1. Жүйенің баптауларына өтіңіз.
- 2. «Хранилище» (Қойма) тармағын таңдаңыз.
- 3. «SD-карта» (SD-картасы) тармағын таңдаңыз, кейін жоғарғы оң жақ бұрышта мәзірді шақыру батырмасын басыңыз (⋮) және «Портативный носитель» (Портативтік тасымалдағыш) тармағын таңдаңыз.

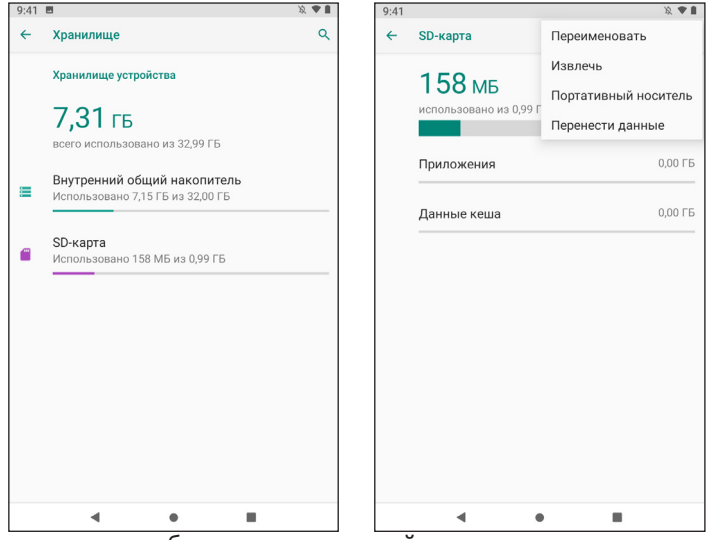

4. Жад картасындағы барлық деректер жойылатыны туралы ақпаратты оқыңыз және онымен танысыңыз. Егер сіз барлық қажетті файлдарды сақтаған болсаңыз, онда «ФОРМАТИРОВАТЬ» (ФОРМАТТАУ) басыңыз.

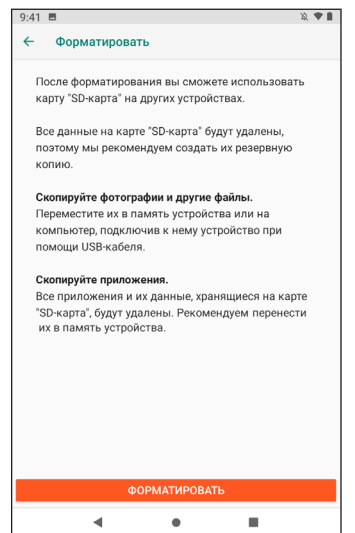

# **Техникалық сипаттамалар**

- Үлгісі: K48.
- Экраны: IPS 8".
- Ажыратымдылығы: 1920x1200.
- Процессор: Unisoc T310 4 ядролар.
- Жедел жад: 4 Гб.
- Ішкі жад: 64 Гб.
- Сымсыз қосылыстар: 3G, LTE, Wi-Fi, GPS, Bluetooth.
	- Wi-Fi стандарты: IEEE 802.11 b/g/n/ac.
	- Wi-Fi РЖ диапазоны: 2412-2472 МГц, 5150-5350 МГц, 5650-5850 МГц.
	- Wi-Fi таратқышының шығыс қуаты: 15дБм.
	- Bluetooth стандарты: IEEE 802.15.
	- Bluetooth радиожиілік диапазоны: 2402-2480 МГц.
	- Bluetooth таратқышының шығыс қуаты: ≤10дБм.
- Фронталды камера: 2 Мп.
- Тыл камерасы: 5 Мп.
- Батарея: 4000 мА·сағ.
- Кіріс кернеуі (адаптер): айнымалы ток 110-240 В, 50/60 Гц.
- Шығу кернеуі (адаптер): тұрақты ток 5В, 2А.
- Операциялық жүйе: Android $TM$  11. Android Google LLC компаниясының тауар белгісі болып табылады.

### **Ықтимал ақаулар және олардың шешімдері**

- **1. Тіпті ҚҚ қосулы кезде де құрылғы қосылмайды:** ҚҚ желіге қосылғанын тексеріңіз.
- **2. Құрылғы экранға және батырмаларға басқанда әсер етпейді:**
	- RESET батырмасы болған кезде оны құрылғыны қайта жүктеу үшін басыңыз.
	- Құрылғыны сөндіру үшін POWER батырмасын 10-15 секунд ішінде ұстап тұрыңыз. Құрылғыны қайта қосу үшін осы әрекетті қайталаңыз.
- **3. Internet-ке кіру мүмкін емес/желінің баяу жылдамдығы:** 
	- Құрылғы Wi-Fi желісіне қосылғанына көз жеткізіңіз.
	- Wi-Fi желісінің жұмыс істеу жылдамдығына кіру нүктесінің сигнал күші, арақашықтық және құрылғы мен кіру нүктесі арасындағы кедергілер әсер етеді.
- **4. Қосымшаны apk файлынан орнату мүмкін емес:**
	- apk файлы зақымданбағанына көз жеткізіңіз.
	- Құрылғыны қайта жүктеңіз.
- **5. Бейнефайлдар баяу ойнатылады немесе экранда жаңғырту мүмкін еместігі туралы хабарлама пайда болады:**  Бейнефайлдың ажыратымдылығы мен форматын сіздің құрылғыңыз қолдайтынына көз жеткізіңіз. Қажет болса, әдеттегі ДК көмегімен бейнефайлды қайта конверсиялаңыз.
- **6. Деректері бар тасымалдағышты оқу мүмкін емес:** Тасымалдағыштың дұрыс қосылғанына көз жеткізіңіз.
- **7. Құрылғыда деректер жоқ, бірақ жады туралы ақпаратқа сәйкес көлемі бос емес:** Файлдық жүйе зақымдалған. ДК қосыңыз және құрылғыны форматтаңыз.
- **8. Құрылғының қанағаттанарлықсыз жұмысы, өнімділіктің төмендеуі, мерзімді тұрып қалу:**

Зауыттық баптауларға дейін арылтуды орындаңыз.

**Назар аударыңыздар:** егер жоғарыда аталған шаралар көмектеспесе немесе Сіздің мәселеңіз осы тарауда сипатталмаса, құрылғыны пайдалануды дереу тоқтату және авторизацияланған сервистік орталығына хабарласу ұсынылады.

### **Жиынтықтамасы**

- DEXP құрылғысы
- Қуаттауға арналған адаптер
- USB-кабель
- Пайдаланушы нұсқаулығы
- Кепілдік талоны

# **Монтаждау, сақтау, тасу (тасымалдау), сатып өткізу және кәдеге жарату ережелері мен шарттары**

- Құрылғы қандай да бір монтаждауды немесе тұрақты бекітуді талап етпейді.
- Құрылғы қаптамасында өндірушінің және тұтынушының жылытылатын орынжайларында ауа температурасы 5 °С бастап 40 °С дейін және ауаның салыстырмалы ылғалдылығы 80 % аспайтын кезде сақталуы тиіс. Орынжайларда тоттануды тудыратын агрессивті қоспалар (қышқылдардың, сілтілердің булары) болмау керек.
- Құрылғыны тасымалдау құрғақ ортада жүзеге асырылуы тиіс.
- Құрылғыны ұқыппен қолдануды талап етеді, оны шаңның, кірдің, соққылардың, ылғалдың, оттың және т. б. әсерінен қорғаңыз.
- Құрылғыны өткізу жергілікті заңнамаға сәйкес жүргізілуі тиіс.
- Құрылғы ақаулығын анықтаған кезде дереу авторластырылған сервистік орталыққа жүгіну немесе құрылғыны кәдеге жарату керек.
- Бұйымның қолдану мерзімі аяқталғаннан кейін, оны әдеттегі тұрмыс қалдықтарымен бірге лақтыруға болмайды. Мұның орнына, оны федералдық немесе жергілікті заңнамаға сәйкес кейінгі қайта өңдеу мен кәдеге жарату үшін тиісті электрлік және электрондық жабдықтарды қабылдау орнына қәдеге жарату керек. Осы буйымды кәдеге дұрыс жаратуды қамтамасыз ете отырып, сіз табиғи ресурстарды сақтауға көмектесесіз және тиісінше қолданбау салдарынан қоршаған ортаға және адамдардың денсаулығына келтірілуі мүмкін нұқсанның алдын аласыз. Осы бұйымды қабылдау және кәдеге жарату пунктілері туралы толығырақ ақпаратты жергілікті муниципалды органдардан немесе тұрмыс қоқысын шығаратын кәсіпорыннан ала аласыз.

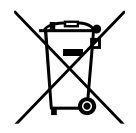

# **Қосымша ақпарат**

**Өндіруші:** Эпудо (Дунгуань) Диджитал Текнолоджи Ко., Лтд. № 5 Саябақ, Кэюань бесінші тас жолы, Тяньсинь а., Танся, Дунгуань қ., Қытай. Қытайда жасалған.

#### **Импортер / юр.лицо, принимающее претензии в Казахстане:**

ТОО «ДНС КАЗАХСТАН», г. Нур-Султан, р-н Сарыарка, пр-т Сарыарқа, зд. 12, Казахстан.

**Импорттаушы / Қазақстанда шағымдар қабылдайтын заңды тұлға:** «DNS QAZAQSTAN (ДНС КАЗАХСТАН)» ЖШС, Нұр-Сұлтан қаласы, Сарыарқа ауданы, Даңғылы Сарыарқа, ғимарат 12, Қазақстан.

Тауар Кеден одағының келесі техникалық регламентінің талаптарына сәйкес келеді:

- КО ТР 020/2011 «Техникалық құралдардың электрмагниттік үйлесімдігі».
- КО ТР 004/2011 «Төмен вольтті жабдықтың қауіпсіздігі туралы».

Тауар ЕАЭО ТР 037/2016 «Электр техника және радиоэлектроника бұйымдарында қауіпті заттарды қолдануды шектеу туралы» Еуразиялық экономикалық одағының техникалық регламенті талаптарына сәйкес келеді.

Айрықшаламалар, өнім туралы ақпарат және оның функционалы пайдаланушыға алдын ала ескертусіз өзгертілуі мүмкін.

Құрылғының нақты интерфейсі осы нұсқаулықта көрсетілгеннен өзгеше болуы мүмкін.

**Интернеттегі мекенжай:** www.dexp.club

# **Кепілдік талоны**

**SN/IMEI:** 

### **Кепілдікке қойылған күні:**

Өндіруші бүкіл кепілдік мерзімі ішінде құрылғының үздіксіз жұмыс істеуіне, сондай-ақ материалдар мен жинақтарда ақаулардың болмауына кепілдік береді. Кепілдік кезеңі бұйымды сатып алған сәттен басталады және тек қана жаңа өнімдерге қолданылады.

Кепілдік қызмет көрсетуге пайдаланушы нұсқаулығына сәйкес бұйымды пайдалану шартымен кепілдік мерзімі ішінде тұтынушының кесірінен істен шықпаған элементтерді тегін жөндеу немесе ауыстыру кіреді. Элементтерді жөндеу немесе ауыстыру уәкілетті сервистік орталықтардың аумағында жүргізіледі.

Кепілдік мерзімі: 12 ай. Пайдалану мерзімі: 24 ай.

Сервистік орталықтардың өзекті тізімі келесі мекенжай бойынша: https://www.dns-shop.ru/service-center/

**Кепілдік міндеттемелер және тегін сервистік қызмет көрсету, егер оларды ауыстыру бұйымды бөлшектеуге байланысты болмаса, тауардың жиынтықтылығына кіретін, төменде аталған керек-жарақтарға қолданылмайды:**

- ҚБП (Қашықтан басқару пультіне) арналған қуат элементтері (батареялар).
- Жалғағыш кабельдер, антенналар және оларға арналған жалғастырғыш тетіктер, құлаққаптар, микрофондар, «HANDS-FREE» құрылғылары; жиынтықта жеткізілетін әртүрлі типтегі ақпарат тасымалдағыштар, бағдарламалық құрал (БҚ) және драйверлер (бұйымның қатты магниттік дискілердегі жинақтағышқа алдын ала орнатылған БҚ-ны қоса алғанда, бірақ онымен шектелмей), сыртқы енгізу-шығару құрылғылары және манипуляторлар.
- Қаптар, сөмкелер, белдіктер, тасымалдауға арналған баулар, монтаждық керек-жарақтар, құрал-саймандар, бұйымға қоса берілетін құжаттама.
- Табиғи тозуға ұшырайтын шығын материалдары мен бөлшектер.

#### **Өндіруші келесі жағдайларда кепілдік міндеттемелерге ие болмайды:**

- Кепілдік мерзімі аяқталды.
- Егер жеке (тұрмыстық, отбасылық) қажеттіліктерге арналған бұйым кәсіпкерлік қызметті жүзеге асыру үшін, сондай-ақ оның тікелей міндетіне сәйкес келмейтін басқа мақсаттарда пайдаланылған болса.
- Өндіруші бұйымды пайдалану кезінде пайдаланушы нұсқаулығының талаптарын бұзу, бұйымды орнату және оған қызмет көрсету жөніндегі ұсынымдарды, қосу ережелерін (бұйымның өзіне де, онымен байланысты бұйымдарға да сәйкес келмейтін желілік кернеудің әсері нәтижесінде туындаған қысқа тұйықталулар), бұйымды сақтау және тасымалдау кезінде өнім иесі және/немесе үшінші тұлғалар шеккен ықтимал материалдық, моральдық және өзге де зиян үшін жауапты болмайды.
- Механикалық зақымданудың барлық жағдайлары: өнімді пайдалану кезінде алынған сызаттар, жарықтар, деформациялар, соққы іздері, майысулар, кептелістер және т.б.
- Түрлендірулерді, рұқсат етілмеген жөндеулерді осындай жұмыстарды жүргізуге уәкілетті емес адамдар жүргізген жағдайлар. Егер ақаулық конструкцияны немесе бұйымның схемасын өзгерту, Өндіруші қарастырмаған сыртқы құрылғыларды қосу, Қазақстан Республикасының заңнамасына сай сәйкестік сертификаты жоқ құрылғыны пайдалану салдарынан туындаған болса.
- Егер бұйымның ақауы еңсерілмейтін күштің әсерінен (табиғи элементтер, өрт, су тасқыны, жер сілкінісі, тұрмыстық факторлар және Өндірушіге тәуелді емес басқа жағдайлар) немесе Өндіруші болжай алмаған үшінші тұлғалардың әрекеттерінен туындаса. Бұйымның толық немесе ішінара істен шығуына алып келген бұйымның ішіне бөгде заттардың, өзге денелердің, заттектердің, сұйықтықтардың, жәндіктердің немесе жануарлардың түсуінен, агрессивті ортаның әсерінен, жоғары ылғалдылықтан, жоғары температуралардан туындаған ақау.
- Бұйымды сәйкестендіру (сериялық нөмірі) жоқ немесе сәйкес келмейді. Егер зақымданулар (кемшіліктер) зиянды бағдарламалық қамтаманың; БҚ ұсынушысының осы қызметті ұсынбауына байланысты мүмкіндігінсіз бұйымның бағдарламалық ресурстарына қолжетімділіктің болмауына әкеп соққан құпиясөздерді (кодтарды) оларды жинау/қалпына келтіру мүмкіндігінсіз орнату, ауыстыру немесе жою әсерінен туындаса.
- Егер жұмыстың ақаулықтары қуат беруші, кабельдік, телекоммуникациялық желілердің, радиосигнал қуатының стандарттарға немесе техникалық регламенттеріне сәйкес келмеуінен, оның ішінде бедер ерекшеліктерінен және басқа да осыған ұқсас сыртқы факторлардан, бұйымның желі әрекет ететін шекарада немесе аймақтан тыс жерде пайдаланылуынан туындаған болса.
- Егер зақымданулар стандартты емес (түпнұсқалық емес) және/немесе сапасыз (зақымданған) шығыс материалдарын, керек-жарақтарды, қосалқы бөлшектерді, қуат беру элементтерін, әртүрлі үлгідегі ақпарат тасымалдағыштарды (CD, DVD дискілерді, жад карталарын, SIM карталарын, картридждерді қоса алғанда) пайдаланудан туындаса.
- Егер кемшіліктер үйлесімсіз контентті (әуендерді, графиканы, бейне және басқа файлдарды, Java қосымшаларын және оларға ұқсас бағдарламаларды) алуға, орнатуға және пайдалануға байланысты туындаған болса.
- Осы бұйыммен жанасып жұмыс істейтін басқа жабдыққа келтірілген залалға.

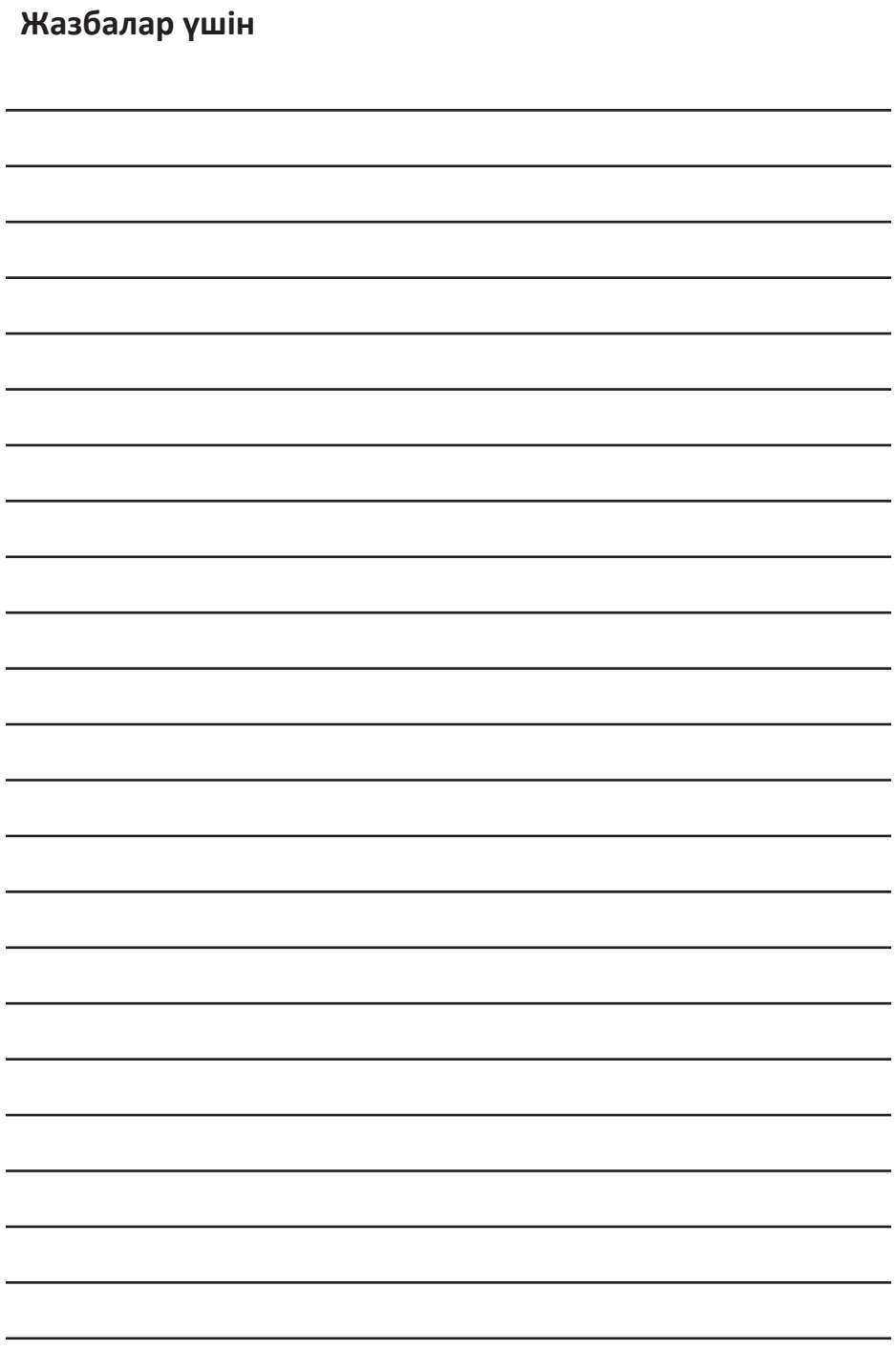

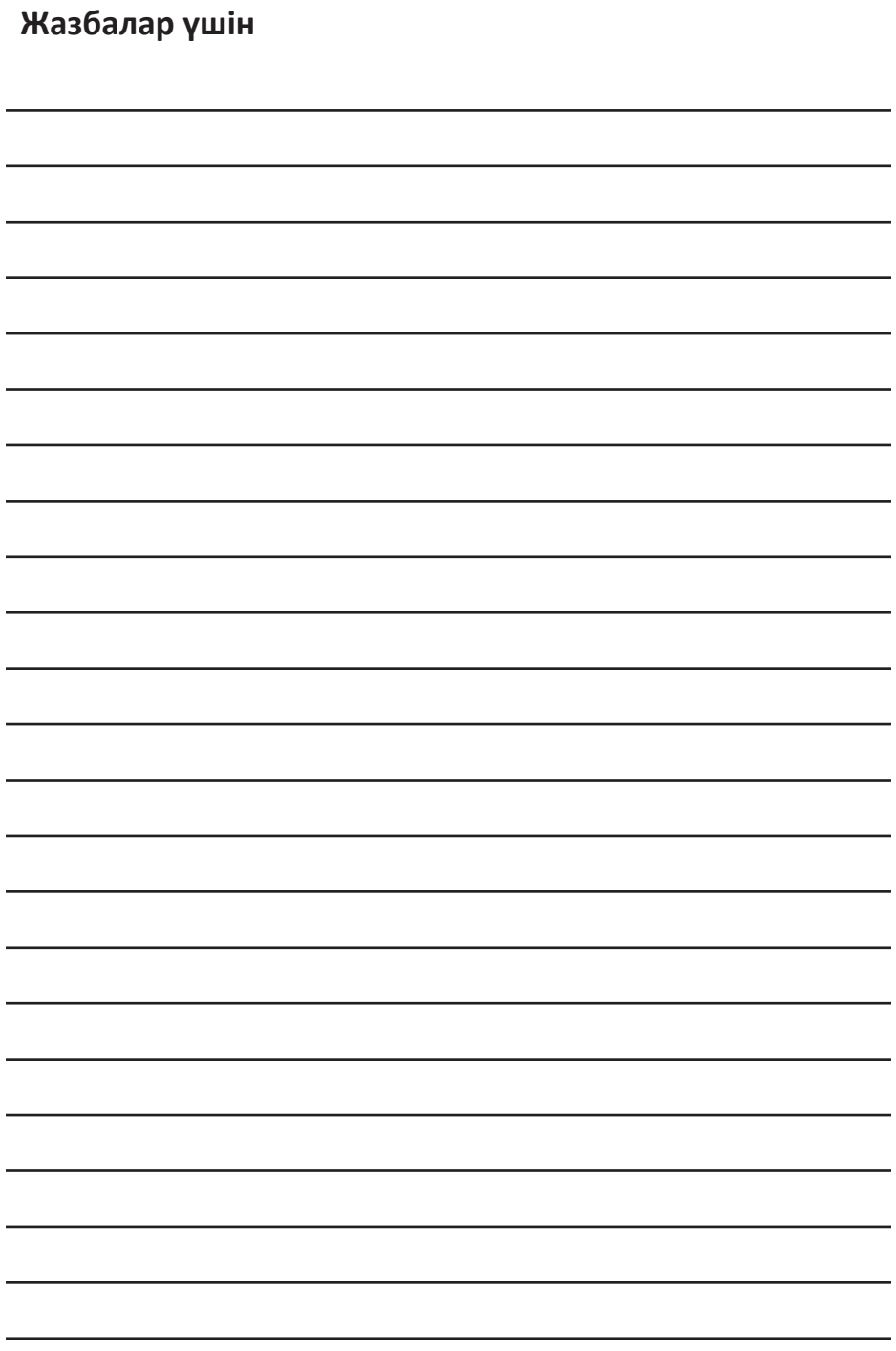